*Pengolahan Data Multibeam Echosounder Menggunakan Perangkat Lunak Geoswath Plus 3.50(Studi Kasus Di Perairan Tiley, Morotai) (Maulana, Ismet., et al)*

# **PENGOLAHAN DATA** *MULTIBEAM ECHOSOUNDER* **MENGGUNAKAN PERANGKAT LUNAK** *GEOSWATH PLUS* **3.50 (STUDI KASUS DI PERAIRAN TILEY, MOROTAI)**

# Ismet Maulana<sup>1</sup>, Ari Wahyudi<sup>2</sup>, Edy Susanto<sup>3</sup>, Dikdik S. Mulyadi<sup>2</sup>

<sup>1</sup>Mahasiswa Program Studi D-III Hidro-Oseanografi, STTAL <sup>2</sup>Dosen Pengajar Prodi D-III Hidrografi, STTAL <sup>3</sup>Praktisi Survey dari PT Geotindo Mitra Kencana

# **Abstrak**

Teknologi survei kelautan khususnya survei batimetri mengalami pekembangan yang cukup pesat. Hal ini diharapkan akan meningkatkan kualitas survei terutama dalam hal efesiensi waktu dan resolusi data. *Multibeam Echosounder*  mampu memberikan informasi dasar laut dalam bentuk 3D (tiga dimensi) sehingga dapat mempermudah dalam interpretasi terhadap bentuk tofografi dan objek dasar laut.

*Multibeam Echosounder* merupakan suatu instrument yang dapat memetakan (mendapatkan data rekaman) lebih dari satu titik lokasi di dasar perairan dalam satu kali pengambilan data dan mempunyai kemampuan perekaman dengan resolusi yang tinggi daripada *Echosounder* konvensional, sehingga daerah dasar laut yang cukup luas dapat ditentukan kedalamnya dalam satu sapuan.

Pengolahan data *Multibeam Echosounder* menggunakan perangkat lunak *Geoswath plus* versi 3.50. dapat mengolah data dalam jumlah besar, dan hasil pengolahan data menggunakan perangkat lunak *Geoswath plus* versi 3.50 memiliki tingkat ketelitian yang baik dan menghasilkan data kedalaman yang representatif.

Kata kunci : Survei batimetri, *Multibeam Echosounder,* Perangkat lunak *Geoswath plus* versi 3.50.

# *Abstract*

*Technology of survey in ocean, basically in bathymetric survey has been improving significantly. It's hope that it would improve the quality of survey especially in time efficiency and data resolution. Multibeam echosounder manages to give information about seabed in form of 3D (three dimension) so that it's easier to interpret of topography and object of seabed.*

*Multibeam echosounder is the instrument which is able to map (getting data recording)* more than one spot location seabed in once data record and has the *ability to record with high resolution from conventional echosounder therefore the large seabed area can be determined it's depth with one sweep.*

*Multibeam echosounder data processing applies the software Geoswath plus 3.50 version which is able to process data in large amount, and the result of data*  *processing uses the software of the software Geoswath plus 3.50 version has an excellent accuracy and produce the representative data of the depth. .*

# *Keywords : Bathymetric Survey, Multibeam Echosounder, Software Geoswath plus 3.50 version.*

# **Latar Belakang**

Survei dan pemetaan dasar laut merupakan suatu kegiatan yang dilakukan untuk memperoleh informasi spasial berupa topografi dasar laut dalam bentuk peta batimetri, dan telah mengalami perkembangan yang pesat dalam beberapa tahun terakhir. Proses pembuatan peta batimetri sendiri terdiri dari tiga tahapan, yaitu tahap pengumpulan data *collections*), pengolahan data (*processing*) dan penyajian informasi (*visualisation*). Pada tahap pengumpulan data batimetri , salah satu teknologi yang digunakan yaitu dengan teknologi gelombang akustik atau sonar (*sound navigation and ranging*), dengan instrumen berupa *multibeam echosounder*.

*Multibeam echosounder* merupakan suatu *instrument* yang dapat memetakan lebih dari satu titik lokasi di dasar perairan dalam satu *ping* dan mempunyai kemampuan perekaman dengan resolusi yang tinggi daripada *singlebeam echosounder. Multibeam echosounder* memberikan kerapatan titik-titik kedalaman yang lebih tinggi dan jangkauan spasi lajur pemeruman yang lebih jauh, faktor tersebut tentunya dapat memperkecil waktu pelaksanaan survei batimetri. Beberapa contoh *instrument* yang menggunakan teknologi *multibeam echosounder* diantaranya yaitu *Simrad EM12D*, *Reson Sea Bat 8101* dan *GeoSwath.*

Pengolahan data *multibeam echosounder* dilakukan dengan mengunakan teknologi computer, yang terdiri dari perangkat lunak dan perangkat keras. Pengolahan data *multibeam* memerlukan perangkat lunak yang di desain khusus untuk mengolah data batimetri dalam jumlah besar. Perangkat lunak yang dapat digunakan untuk pengolahan data *multibeam* antara lain, *Caris Hips, Hypack, Qinsy, Fledermause,* dan *GeoSwath plus (GS+).*

#### **Maksud Dan Tujuan**

Maksud penulisan tugas akhir adalah<br>rikan qambaran tentang cara memberikan gambaran tentang cara pengolahan data *multibeam echosounder* menggunakan perangkat lunak *GS+* 3.50.

Tujuannya adalah dapat dijadikan sebagai acuan dalam melaksanakan pengolahan data *multibeam echosounder* dengan menggunakan perangkat lunak *GS+* 3.50.

### **Diagram alur pikir**

Diagram alur pikir dapat di lihat pada Gambar berikut :

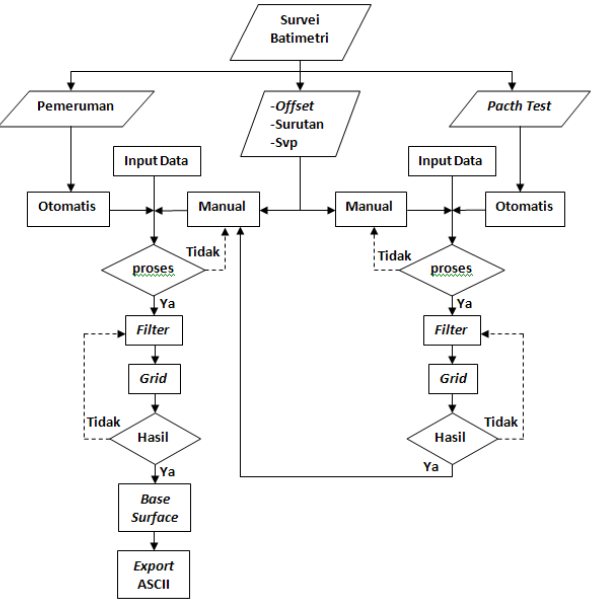

Gambar Diagram alur pikir

#### **Perangkat Lunak GeoSwath Plus (GS+)**

GeoSwath *Plus* merupakan perangkat lunak pendamping dari peralatan *multibeam echosounder Goeswath*. Perangkat lunak ini dapat di gunakan untuk akusisi data dan juga untuk pengolahan data batimetri. Pada proses pengolahan, GeoSwath *Plus* di desain khusus untuk mengolah data batimetri dengan jumlah besar pada saat proses pengumpulan data.

*GeoSwath Plus* dirancang untuk menerima data hasil sounding (pemeruman), mengklasifikasikan data tersebut secara otomatis dan mengambarkan hasil pengolahan data. Hasil dari pengolahan data ini merupakan suatu data set yang telah bersih dari kesalahan yang terjadi pada saat proses pengumpulan data. *Data seth* yang di hasilkan selanjutnya di tampilkan dalam berbagai aplikasi perangkat lunak antara lain *AutoCAD*,dan *Caris GIS*.

Sistem komputer minimum untuk perangkat lunak dapat dilihat pada table di bawah :

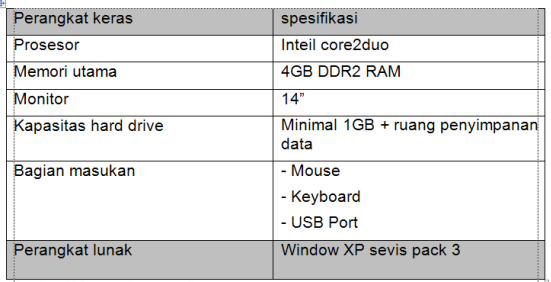

Sumber: (GS+ operation manual)

Table Sistem Komputer minimum untuk menjalankan perangkat lunak GS+ 3.50.

Tampilan perangkat lunak GeoSwath puls serta fungsi dari modul-modul

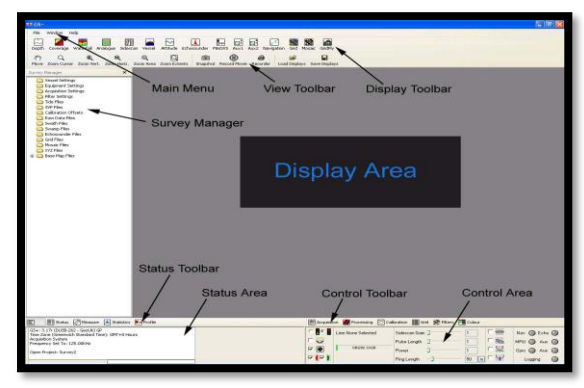

Gambar Tampilan posisi modul-modul pada perangkat lunak GS+

Pada tampilan layar terdapat beberapa bagian modul utama dintaranya :

- *a. Main menu,* terdiri dari tiga menu utama. *File, Windows, Help*.
	- *1. File,* berisikan perintah serta pengaturan project.
	- *2. Windows,* berisikan pengaturan tampilan layar.
	- *3. Help,* untuk konsultasi permasalahan secara *on-line.*
- *b. Display area,* untuk menampilkan *Display Toolbar* yang di pilih.
- *c. Display Toolbar,* terdiri dari 15 pilihan tampilan, Untuk menampilkan dapat secara manual atau secara otomatis.
	- *1. Depth,* menampilkan pantulan pancaran sonar yang menentukan kedalaman.
	- *2. Coverage,* menampilkan cakupan wilayah dasar laut yang telah di survei sesuai halu pergerakan kapal.
	- *3. Water Fall,* menampilkan profil kedalaman yang berbeda hasil sapuan *sonar* dalam bentuk perbedaan warna untuk perbedaan kedalaman.
- *4. Analogue,* menampilkan grafik amplitude hasil pancaran *Side Scan Sonar.*
- *5. Side Scan,* menampilkan pencitraan *Side Scan Sonar*.
- *6. Vessel,* menampilkan gambar arah,oleng dan angguk kapal pada saat pengambilan data.
- *7. Attitude,* menampilkan grafik nilai hasil pergerakan kapal oleh *Motion Sensor*  pada saat pengambilan data.
- *8. Echosounder,* menampilkan grafik hasil pancaran *Echosounder* pada saat pengambilan data.
- *9. Mini SVP,* menampilkan grafik kecepatan suara yang dihasilkan Mini SVP.
- *10. Aux 1,*
- *11. Aux 2,*
- *12. Navigation,* menampilkan data navigasi kapal pada saat pengambilan data.
- *13. Grid,* menampilkan jejak kedalaman yang dihasilkan pada saat survei yang sudah memiliki data koordinat dan kedalaman, data yang dihasilkan berupa perbedaan warna, angka, dan kontur kedalaman.
- *14. Mosaic,* menampilkan pencitraan *Side Scan sonar* yang sudah terkoreksi.
- *15. GridFly,* menampilkan gambar 3D hasil dari *Griding* data.
- *d. View Toolbar,* berisikan pengaturan untuk memanipulasi tampilan dari *Display Toolbar.* Antara lain menggerakan,memperbesar atau memperkecil, merekam, menyimpan dan memanggil dari *DisplayToolbar* yang di pilih.
- *e. Survey Manager,* menunjukan seluruh *folder* dari *poject* termasuk semua pengaturan, file mentah dan hasil proses yang dilakukan dalam survei.<br>1. Vessel Setting, berupa
	- *1. Vessel Setting,* berupa data konfigurasi kapal untuk letak posisi dari antena GPS dan tranduser.
	- *2. Equipment Setting,* berupa data peralatan dan pengaturan *serial port* untuk tiap paralatan yang terhubung pada CPU GS+.
	- *3. Filter Setting,* berupa data pengaturan proses filtering.
	- *4. Calibration Offset,* berupa data nilai hasil dari pengolahan *PatchTest*.
	- *5. Tide Files,* berupa data surutan pada saat pelaksanan project.
- *6. SVP Files,* berupa data kecepatan suara sesuai keadaan air laut pada saat pelaksanaan *project*.
- *7. Raw Data Files,* berupa data mentah hasil pemeruman dalam format file 'RDF'.
- *8. Swath Files,* berupa data hasil dari *Processing* data dalam format file<br>'swf'untuk selanjutnya dilakukan 'swf'untuk selanjutnya proses *Gridding*.
- *9. Swamp Files,* berupa data hasil *Processin*g data dalam format file 'swp' untuk selanjutnya dilakukan proses *Mosaic*.
- *10. Echosounder Files,* berupa data hasil *processing* data berguna untuk memeriksa kualitas data yang di kumpulkan terutama pada titik awal dan akhir.
- *11. Grid Files,* berupa data hasil dari proses pengolahan yang sudah terkoreksi dan memiliki koordinat yang selanjutnya dapat di *export* kedalam format file 'ASCII' untuk proses pengambaran peta batimetri.
- *12. Mosaic Files,* berupa data pencitraan *Side Scan Sonar*.
- *13. Basemap Files,* berupa data gambar gambar proses pengolahan data yang telah tersimpan secara manual.
- *f. Status Toolbar,* terdiri dari 5 Toolbar yang akan di tampilkan pada Status Area. Yaitu *Log, Status, Measure, Statik, Profil*.
- *g. Status Area,* menampilkan Status *Toolbar.*
	- *1. Log,* menampilkan perintah yang di jalankan
	- *2. Status,* menampilkan data pada saat *Processing*.
	- *3. Measure,* menampilkan ukuran kedalaman yang di pilih pada saat Grid Data.
	- *4. Static,* menampilkan grafik pada saat proses *Calibration*.
	- *5. Profil,* menampilkan profil dasar laut pada saat *Grid* Data sesuai area yang di pilih.
	- *h. Control Toolbar,* terdiri dari 4 pilihan modul yang akan di tampilkan pada *Control Area*
	- *1. Acquisition, tools* yang digunakan pada saat pengambilan data.
	- *2. Processing, tools* untuk proses penyaringan data.
	- *3. Calibration, tools* untuk proses pengolahan *Pacth Test.*
	- *4. Grid, tools* untuk menampilkan produk batimetri berupa angka kedalaman

dan kontur kedalaman yang sudah memiliki posisi koordinat.

- *5. Filter,* untuk membersihkan data hasil proses *Gridding* Data.
- *6. Colour, tools* untuk mengubah tampilan warna pada produk batimetri.
- *i. Control Area,* menampilkan perintah pengaturan dari *Control Toolbar* yang dipilih.

#### **Metode Penelitian**

Dalam penelitian tugas akhir ini menggunakan metode deskirptif, yaitu melaksanakan pengolahan data multibeam menggunakan perangkat lunak *geoswath plus* 3.50.

### **Waktu Pelaksanaan Penelitian**

Penelitian dalam tugas akhir dilaksanakan selama 5 bulan terhitung mulai dari sidang proposal pertama tugas akhir yaitu mulai bulan juli sampai dengan November 2013.

#### **Sumber Data**

Data yang digunakan merupakan data sekunder hasil survei *multibeam echosounder* oleh Dishidros TNI AL di perairan Tiley Morotai yang dilaksanakan pada tanggal 3 sampai dengan tanggal 17 Juli 2012. Pada penelitian tugas akhir ini hanya diambil data pada tanggal 3 sampai dengan tanggal 7 dan tanggal 10 juli 2012.

#### **Lokasi Penelitian**

Lokasi yang di pilih dalam rangka penelitian tugas akhir ini adalah perairan Tiley Morotai karena memiliki profil dasar laut yang bervariasi. Adapun batas-batas area penelitian sebagai berikut :

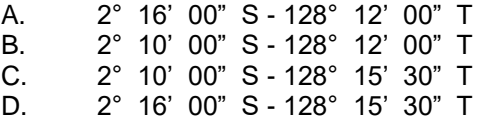

Gambar berikut menampilkan batas-batas area survei.

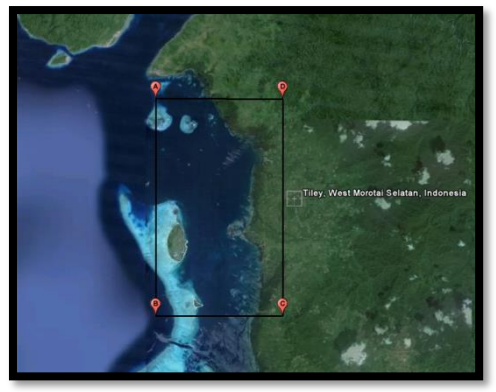

Gambar Batas-batas area survei

#### **Teknis Pengambilan Data**

Data yang diperlukan pada saat melaksanakan pengolahan data terdiri dari dua macam data yaitu data pemeruman dan data koreksi. Data koreksi terdiri dari data konfigurasi kapal dan *offset* alat, data surutan, data kecepatan suara, dan data kalibrasi alat atau *patch test*.

#### **Data Pemeruman**

Pengambilan data kedalaman menggunakan alat *multibeam echosounder GeoSwath* dengan akusisi data menggunakan perangkat lunak *GeoSwath Plus*. Sedangkan untuk penentuan posisi menggunakan DGPS Trimble 5700 yang diikatkan pada titik kontrol hidropilar dengan posisi 02° 00' 46,759"  $U -$ 128<sup>o</sup>17' 02,676" T.

#### **Data Koreksi**

a. Data konfigurasi kapal dan *offset* alat

Data konfigurasi kapal diperoleh pada saat instalasi alat pada wahana wahana apung dengan mengukur posisi alat terhadap center dari wahana apung. Nilai *offset* dapat dilihat pada Tabel 3.1 berikut :

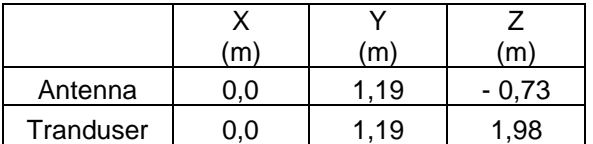

Tabel Nilai *Offset* antenna dan tranduser

#### b. Data koreksi kedalaman

Pengambilan data pasang surut untuk koreksi surutan dilaksanakan secara manual dengan mengunakan alat *tide staf* pada posisi 02°11'52,40" U-128°14' 48,33" T, sehingga di hasilkan nilai koreksi untu setiap kedalaman sebesar 12 dm.

c. Data kecepatan suara (SVP)

Pengambilan data kecepatan suara (SVP) dengan menggunakan alat CTD dilaksanakan pada beberapa lokasi dengan kecepatan suara berkisar 1542 – 1543 m/s, dengan kedalaman 0,2 – 22 m.

#### d. Data kalibrasi alat / *Patch Test*

Pengambilan data *Patch Test* diusahakan mengikuti prosedur *PatchTest* ( dijelaskan pada BAB 2 halaman 7 ) untuk mempermudah kalibrasi alat, walaupun realisasi *PacthTest* yang ideal di lapangan sangat sulit dilakukan karena terkendala dengan keadaan cuaca pada saat survei berlangsung.Hasil dari pengolahan patch test dapat di lihat pada Tabel 3.2 berikut :

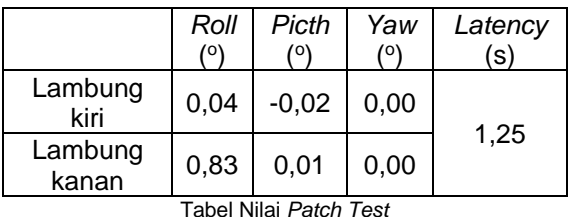

# **Teknis Pengolahan Data**

Pengolahan data menggunakan perangkat lunak *geoswath plus* 3.50 menggunakan data sekunder selama 6 hari hasil survei *multibeam echosounder* oleh Dishidros TNI AL di daerah perairan Tiley Morotai pada bulan Juli 2012. Proses pengolahan dengan cara memfilter data pemeruman untuk membersihkan data batimetri dari kesalahan pambacaan angka kedalaman pada saat pelaksanaan pengambilan data *multibeam echosounder,* dengan menyertakan data konfigurasi kapal dan *offset* kapal, data surutan, data surutan, data kecepatan suara, dan data kalibrasi alat atau *patch test* sebagai data koreksi. Hasil dari pengolahan dalam bentuk gambar profil dasar laut atau *base surface*. Untuk penggambaran lebih lanjut data di *export* ke dalam file ASCII 'XYZ' dan diolah dengan perangkat lunak *AutoCad*.

#### **Proses Pengolahan Data** *Multibeam Echosounder* **Menggunakan Perangkat Lunak** *GeoSwath Plus*

#### **Tahap Persiapan Data**

Mempersiapan data dan *management* data yang rapi merupakan hal yang penting karena dapat membantu kelancaran proses pengolahan. Data yang harus di persiapkan antara lain :

a. Data pemeruman *multibeam*

Data hasil Survei *multibeam* menggunakan sistem GeoSwath dengan format GS+ 'RDF' atau 'XTF'.

b. Konfigurasi kapal dan alat

Data yang berisikan dimensi dan titik referensi kapal yang digunakan untuk pekerjaan survei, seperti *offset* terhadap antena dan tranduser.

c. Data pasang surut

Data pasang surut yang sudah di jadikan data surutan selama survei berlangsung. Data dalam format 'TID' atau juga dapat berupa format 'TXT'.

d. Data profil kecepatan suara

Data berisikan profil kecepatan suara hasil pengukuran dengan menggunakan alat CTD. Data dalam bentuk format 'VEL' atau juga dapat berupa format 'TXT'.

e. Data survei *Patch Test*

Data hasil *Patch Test* sistem GeosSwath, berisikan kalibrasi pemeruman latensi navigasi, *pitch, yaw,* dan *roll* dalam format 'CAF'.

# **Tahap Pengolahan Data**

Tahap pengolahan data meliputi data-data hasil survei batimetri yang telah di lakukan. Data yang di peroleh harus di berikan koreksi agar di peroleh data yang sudah tidak mangandung kesalahan. Pada proses pengolahan dilakukan dalam 6 tahap mengikuti alur kerja yang terdapat pada program GS+. Diagram alur kerja dapat dilihat pada Gambar berikut :

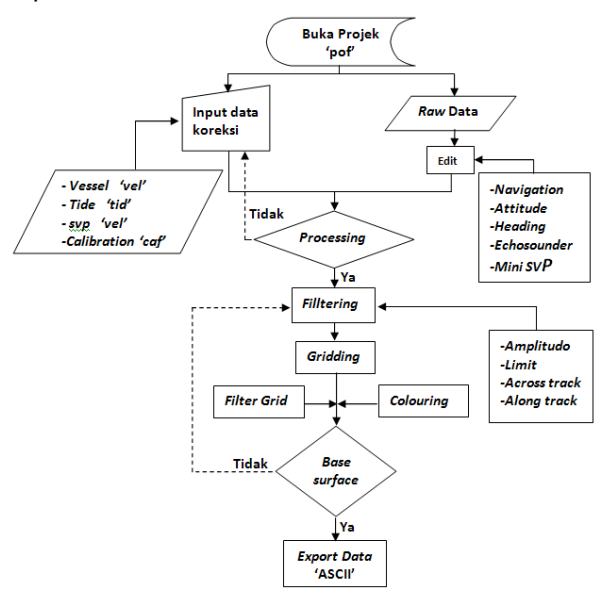

Gambar Diagram alur kerja GS+.

#### **Tahap Pertama Buka** *Project Files* **Baru**

*Project* baru di definisikan dalam urutan *project*-nama tempat-tanggal-line. Format yang digunakan yaitu 'POF'. Tampilan setelah *project* baru di masukan seperti Gambar di bawah ini :

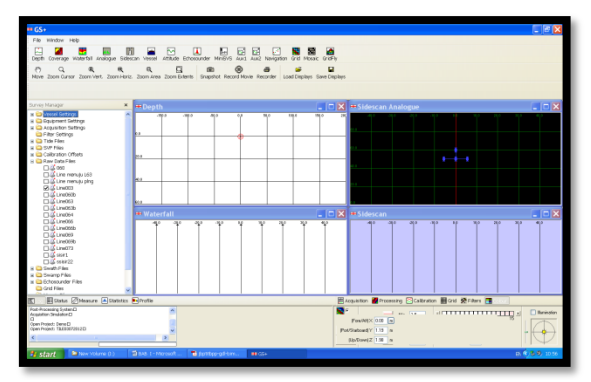

Gambar Tampilan setelah membuka project baru.

#### **Tahap kedua**

Memasukan data yang telah di siapkan kedalam modul sesuai data yang dipilih.

a. Konfigurasi Kapal

Melakukan pendefinisian dari dimensi kapal serta kedudukan antenna *receiver* GPS dan *Tranducer Echosounder multibeam* terhadap tititk referensi kapal. Hal ini bertujuan untuk mengetahui posisi tiap-tiap data kedalaman dalam sistem koordinat global. Tampilan seperti Gambar dibawah ini:

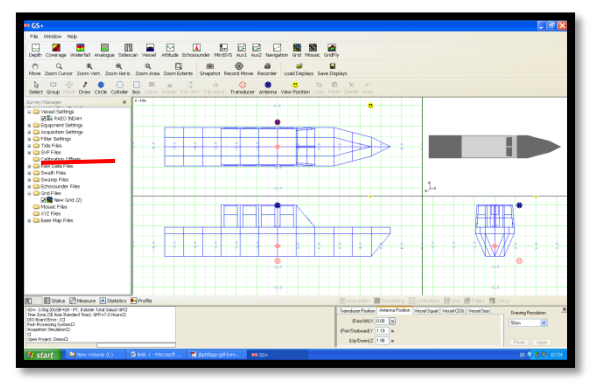

Gambar Tampilan konfigurasi kapal.

b. Koreksi Data Kedalaman

Data hasil pengamatan pasang surut berisikan informasi mengenai waktu dan tinggi muka air. Data ini di tampilkan dalam bentuk tabel dan dilakukan *plotting* untuk melihat hasilnya. Pengolahan data pasang surut ini menggunakan modul edit *tide file*s, seperti Gambar di bawah ini :

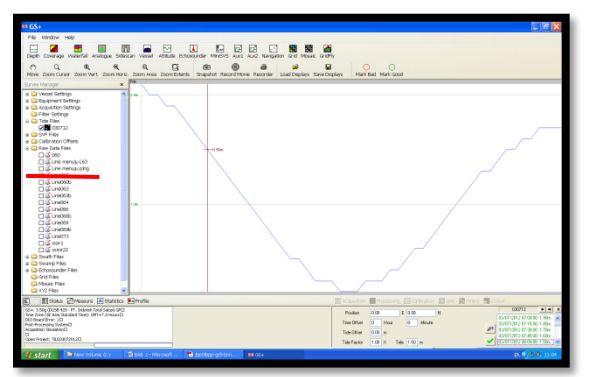

Gambar Tampilan grafik Pasut

### c. Koreksi Kecepatan Suara

Untuk mengetahui nilai perambatan gelombang suara dalam lapisan air digunakan alat ukur *Conducitivity, Temperature, Depth* (CTD). Nilai tersebut dimasukan kedalam modul edit *SVP files*. Hasilnya diplot dan di tampilkan seperti Gambar berikut ini :

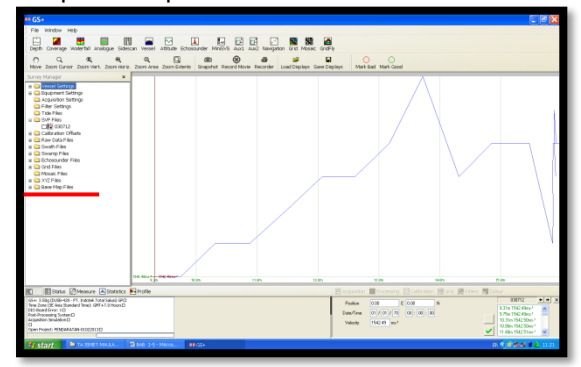

GambarTampilan koreksi kecepatan suara.

#### d. Koreksi Data *Patch Te*s*t*

Untuk mengetahui nilai koreksi posisi tranduser dari hasil pengolahan *patch test*, nilai kalibrasi *roll, picth, yaw*, dan *latency* dimasukan ke dalam modul *Calibaration offsets* Tampilan seperti Gambar di bawah ini :

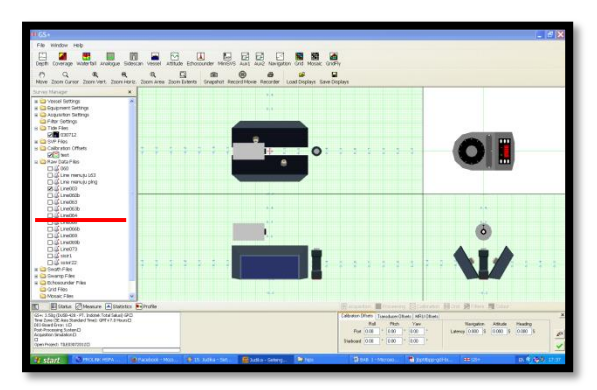

Gambar Tampilan koreksi data *pacth test*

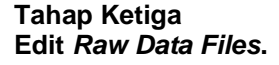

Proses pengeditan *Raw Data Files* untuk menghilangkan penyimpangan-penyimpangan data pada saat proses pengambilan data.

#### a. *Navigation edit*

Untuk mengoreksi tiap-tiap lajur untuk melihat penyimpangan yang terjadi pada saat<br>nelaksanaan sounding Tampilan seperti pelaksanaan sounding Gambar berikut : Grafik pasut

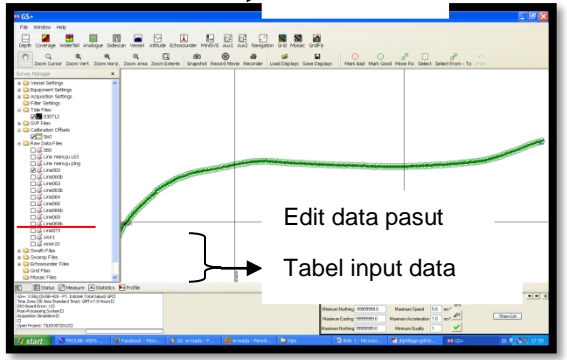

Gambar Tampilan *navigation edit*

#### b. *Attitude* dan *Heading Data Edit*

Untuk mengoreksi sensor data pergerakan kapal akibat dinamika laut dan memberikan informasi nilai *Gyro, Pitch,Roll,* dan *Heave*. Tampilan seperti Gambar berikut :

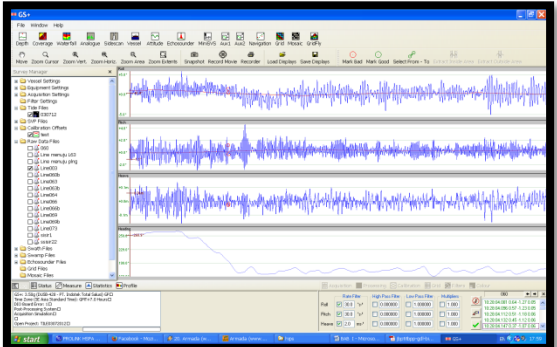

Gambar Tampilan *attitude* dan *heading data edit*

#### c. *Echosounder data*

Proses ini mengedit penyimpangan data dari *echosounder* pada saat perekaman data. Tampilan seperti Gambar berikut :

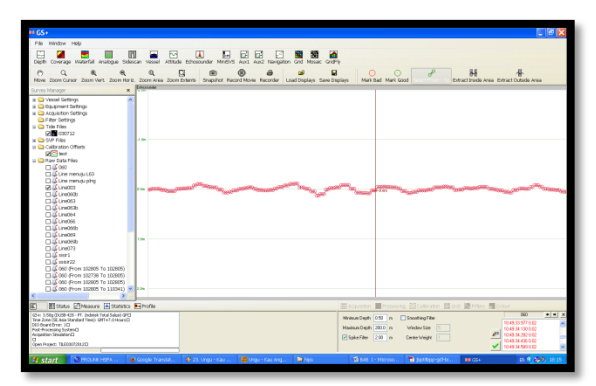

Gambar Tampilan *echosounder edit*

#### d. Mini SVP data

Proses ini mengedit data kecepatan suara pada permukaan air. Tampilan seperti Gambar berikut :

| <b>HIGGS</b>                                                                                                    |                                                                                                    |
|----------------------------------------------------------------------------------------------------|----------------------------------------------------------------------------------------------------|
|                                                                                                    | $ 8$ $\times$                                                                                                    |
| File Window Help                                                                                                    |                                                                                                    |
| 园<br>x<br>к.<br>ы<br>ы<br>ы<br>×<br>Depth Coverage Waterfall Analogue Sidescan Vessel Attitude Schoepunder MiniSVS Aus), Aus2 Newcaston Grid Mosaic GridEV                                                                                                    |                                                                                                    |
| ū<br>$\overline{ }$<br>$\alpha$<br>月<br>$\odot$<br>$\alpha$<br>٠<br>œ<br>a<br>n<br>Zoom Cursor Zoom Vert. Zoom Hariz, Zoom Area Zoom Externs Shugghot Record Howe Recorder Load Deplays Saw Deplays<br>Mark Bad Mark Good Salact Prom . To Institute the American Control Annual |                                                                                                    |
| <b>Guryeu Manager</b><br>۰                                                                                                    |                                                                                                    |
| <b>IL Ca Versei Sattros</b>                                                                                                    |                                                                                                    |
| B Calonert Settings                                                                                                    |                                                                                                    |
| <b>K C Anguistion Settings</b>                                                                                                    |                                                                                                    |
| Ca Filter Settings                                                                                                    |                                                                                                    |
| IL Ca Tide Files                                                                                                    |                                                                                                    |
| <b>DOM/</b><br><b>DE COUTAS</b>                                                                                                    |                                                                                                    |
| <b>IL ENP Fãos</b>                                                                                                    |                                                                                                    |
| u E3 Californiam Offsets                                                                                                    |                                                                                                    |
| <b>DIPT</b> with                                                                                                    |                                                                                                    |
| II ED Raw Cota Files                                                                                                    |                                                                                                    |
| mill ore.                                                                                                    |                                                                                                    |
| <b>Culture</b> renatult@                                                                                                    |                                                                                                    |
| Flat bruy<br><b>CLIL</b> Line menutuains                                                                                                    |                                                                                                    |
| <b>CALL LineODS</b>                                                                                                    |                                                                                                    |
| <b>CLU</b> LineOldib<br><b>STATISTICS</b>                                                                                                    |                                                                                                    |
| <b>CLUS LewORD</b>                                                                                                    |                                                                                                    |
| <b>CLICK LineOffith</b>                                                                                                    |                                                                                                    |
| <b>CLIL LineOfie</b>                                                                                                    |                                                                                                    |
| <b>CLOSS LINKOPOS</b>                                                                                                    |                                                                                                    |
| <b>Did LineOfelb</b><br><b>Platt Board</b>                                                                                                    |                                                                                                    |
| <b>CLIL LineOffic</b>                                                                                                    |                                                                                                    |
| <b>CLIS LinkOttle</b>                                                                                                    |                                                                                                    |
| CLIA LineO23                                                                                                    |                                                                                                    |
| <b>CLU</b> vert                                                                                                    |                                                                                                    |
| Did war22                                                                                                    |                                                                                                    |
| CLIA 060 (From 103905 To 103905)                                                                                                    |                                                                                                    |
| CLUS 060 (Prom 102730 To 302925)<br><b>Ing text</b>                                                                                                    |                                                                                                    |
| CLIA 060 (From 122605 To 102805)<br>CLIC 050 (From 102905 To 130340) M                                                                                                    |                                                                                                    |
|                                                                                                    |                                                                                                    |
|                                                                                                    |                                                                                                    |
| El tissa Chessure El tissutes Ferralle                                                                                                    | 图 icaston Writioning 图 Californian 图 Ond 图 Filters 图<br><b>Silver</b>                                                                  |
| Ohio: 3 ADs ESPAN 474 - PT. Tackets, Tubal Sakul APTS                                                                                                    | $\overline{25}$<br>$+ 1 + 1 + 1$<br>Mainum Sound, 1400-00 and                                                                          |
| Time Zone (OC Asia Dansley) Time); GPT+7-2 Heart CL<br>083 Buseliferer: 103                                                                                                    | <b>NOT BROTHERS</b>                                                                                                    |
| Fost-Processing SystemCl                                                                                                    | Mainus Speed 1930 80   as ?<br>1027363015030                                                                                           |
| <b>Acadeon Smalenni2</b><br>o                                                                                                    | P<br>102728132154160<br>FiSche Film 0.29<br>m <sup>2</sup><br>NATIONAL VIA TRAFFICE                                                    |
| Open Project: TELEOROTZKI ZEZ                                                                                                    | 1027 40 km 1541 64                                                                                                    |
|                                                                                                    |                                                                                                    |
| Conce translate<br><b>NUMBER FOR</b><br>31 start                                                                                                    | di 25. Obaprelas .<br><b>B</b> remember<br>京都撮影(1):<br><b>E</b> Disgrifie we<br><b>British</b><br><b>DEAL I-MEOR.</b><br><b>BB OCA</b> |

Gambar Tampilan *mini SVP edit*

# **Tahap keempat** *Fillterin***g Data Batimetri**

Proses *filltering* data batimetri untuk membersihkan data batimetri dari kesalahan pambacaan kedalaman pada saat pelaksanaan pengambilan data *multibeam echosounder.* Tampilan seperti Gambar berikut :

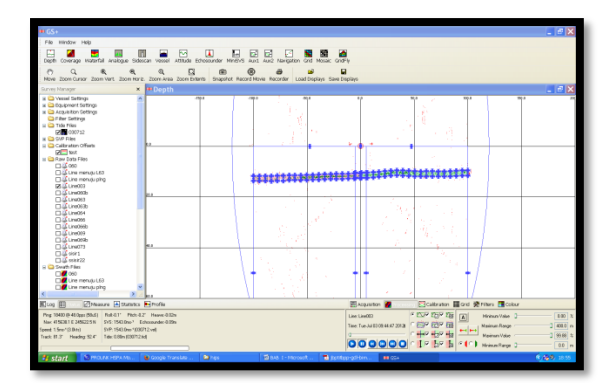

Gambar Tampilan *filtering data* dengan tampilan parameter *filtering*

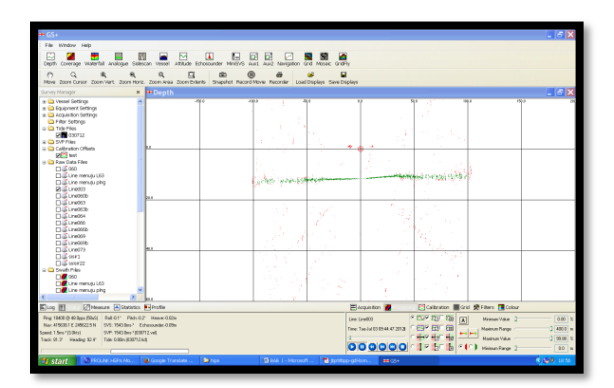

Gambar Tampilan *filtering data* tanpa tampilan parameter *filtering*

#### **Tahap Kelima** *Gridding* **Data**

Menampilkan gambar hasil dari *filltering* data dengan menggunakan warna sebagai skala kedalaman dalam bentuk 2D. Dapat pula di tampilkan dalam bentuk 3D dengan menggunakan tampilan *GridFly.* Untuk menampilkan *base surface* pencahayaan diatur dengan mengg Grafik kecepatan *II*. Tampilan seperti Gamtr <sub>suara</sub> Grafik kecepatan suara

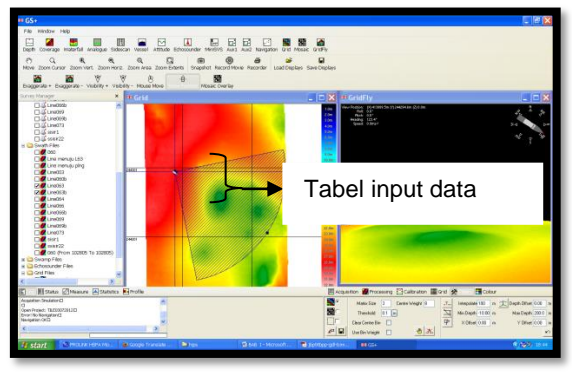

Gambar Tampilan griding data

Setelah selesai proses *gridding* data dapat di buat contoh produk batimetri seperti pembuatan garis kontur, profil, dan angka kedalaman. Tampilan seperti Gambar berikut :

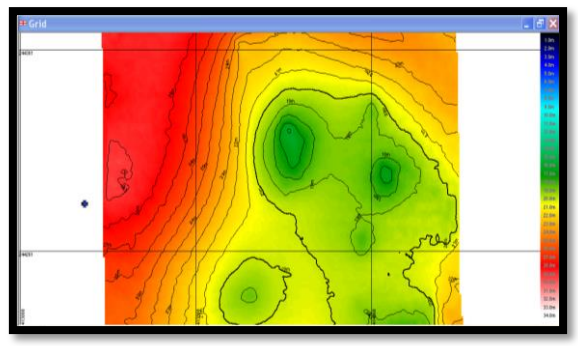

Gambar Contoh produk kontur kedalaman

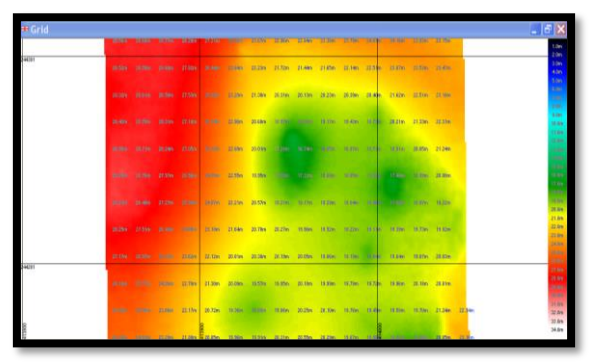

Gambar Contoh produk angka kedalaman

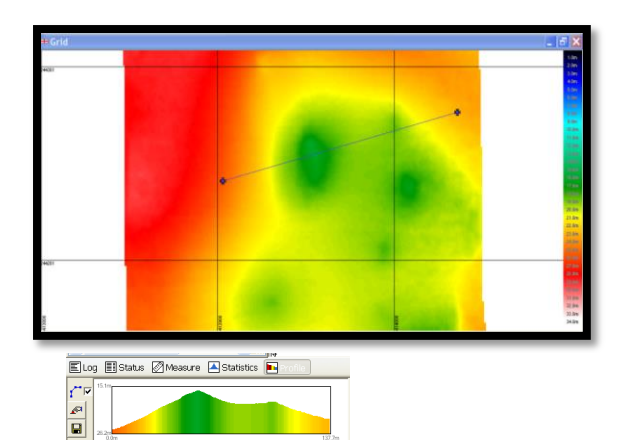

Gambar Contoh produk profil kedalaman

#### **Tahap Keenam** *Export* **Data**

Setelah melewati proses *Gridding*, data diekspor ke dalam format lain untuk dibuat produk batimetri seperti lembar lukis teliti. Format yang dipilih ialah format ASCII\*xyz yang selanjutnya diproses dengan menggunakan perangkat lunak *AutoCAD*.

#### **Hasil pengambaran Base Surface**

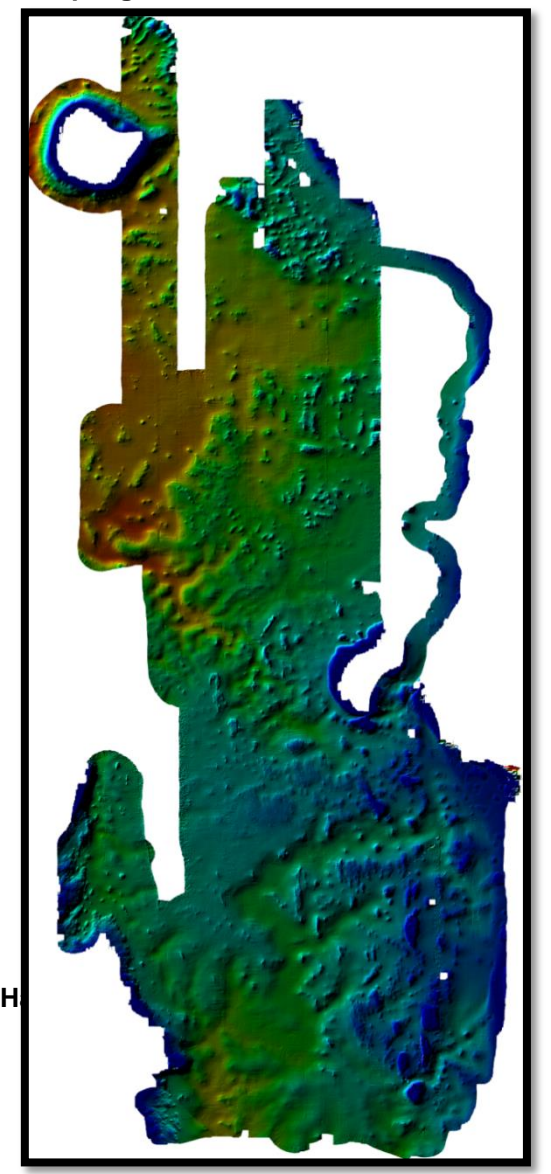

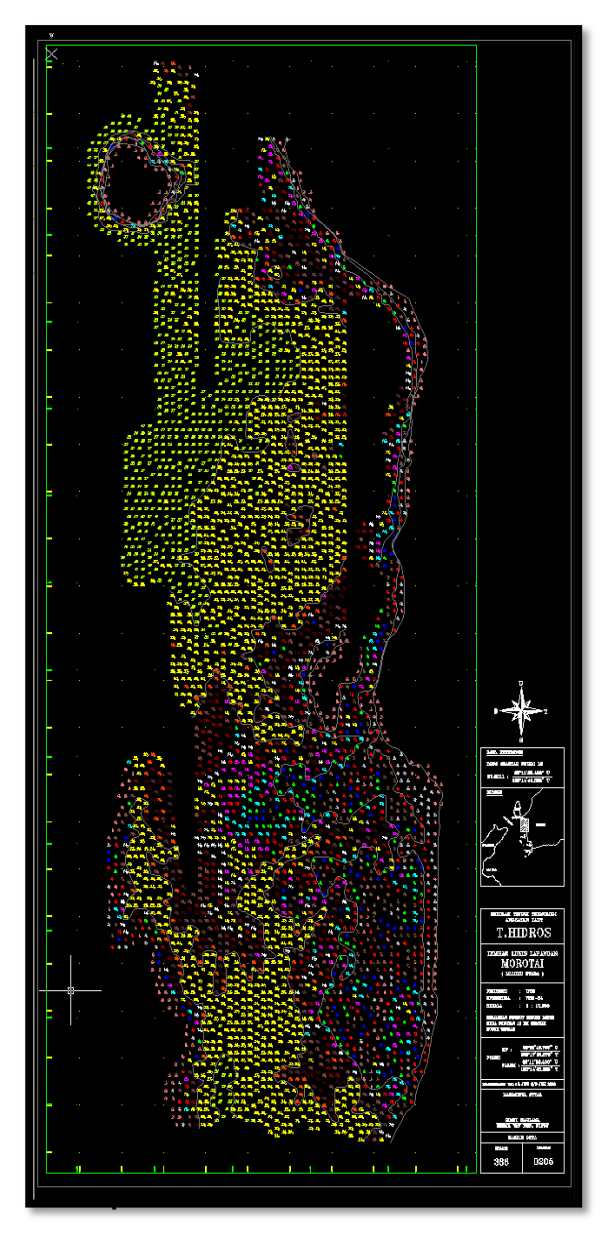

Setelah dilaksanakan pengolahan data *mulitibeam echosounder* dengan menggunakan perangkat lunak *GeoSwath Plus* dihasilkan kesimpulan sebagai berikut :

- a. Data hasil pengolahan *pacth test* diperoleh perbedaan rata-rata angka kedalaman (*mean difference*) pada lajur *overlap* sebesar 0,49324 m, angka tersebut memenuhi syarat untuk ordo 1a pada standar minimum ketelitian IHO yang tertuang pada S-44 tahun 2008.
- b. Proses *filltering* data dilakukan secara otomatis tanpa harus mengedit secara manual. Maka dibutuhkan ketelitian lebih sehingga pada saat terjadi perubahan kontur bisa disesuaikan, karena perangkat

lunak ini tidak ada fasilitas untuk mengatur kecepatan proses filtering, kecepatan menyesuaikan dengan kecepatan saat pangambilan data di lapangan.

- c. Dapat menampilkan hasil perhitungan statik untuk perbedaan rata-rata angka kedalaman lajur *overlap* pada saat proses pengolahan *pacth test* sehingga dapat menentukan tingkat ketelitian data.
- d. Memiliki fasilitas visualisasi 3 dimensi area survei, disertai tampilan pembuatan kontur, angka kedalaman dan profil.
- e. Data hasil filtering dapat digunakan sebagai data kedalaman juga sebagai data pencitraan dasar laut dengan mengubah warna serta mengatur pencahayaan
- f. Perangkat lunak ini hanya dapat membuka *project* dalam format tertentu (format 'POF'), akan tetapi jika *project* sudah terbuka kita dapat menambahkan data hasil pemeruman lain dalam format 'RDF' atau 'XTF'.
- g. Memasukan data koreksi kedalaman dan data kecepatan suara menggunakan format tertentu. Memasukan data dalam format 'TXT' haruslah sesuai dengan kolom pada format yang yang tersedia, karena jika tidak sesuai proses filtering tidak dapat dilaksanakan.

#### **Saran**

a. Spesifikasi perangkat keras komputer disarankan haruslah di atas standar minimum yang di tetapkan oleh perangkat lunak *GeoSwath Plus* agar proses pengolahan data dapat lebih cepat. Dikarenakan data yang yang diolah cukup

besar, dan membutuhkan proses yang cukup lama.

b. Bagi siswa yang akan mengambil tema tugas akhir tentang pengolahan menggunakan perangkat lunak GS+ di masa depan agar menggunakan data mentah yang diambil dengan *instrument* selain GeoSwath.

## **DAFTAR PUSTAKA**

- IHO Standards for Hydrographic Survey 5<sup>th</sup> Edition, (2008), Special Publication No. 44, Monaco.
- Poerbandono dan Eka Djunarsjah, (2005), survei hiidrografi, PT.Refika Aditama, Bandung.
- Djunarsjah, Eka, (2005), Diktat Survey Hidrografi II pemeruman, ITB, Bandung.
- Syafi'i, M. Arief, dkk, (1997) Sistem Pemetaan Laut Dijital Menggunakan *Multibeam Echosounder*. Survei dan Pemetaan Vol. XII, No. 2, November 1997, Ikatan Surveyor Indonesia, 1997.
- GeoSwath Plus Demonstration Software A Quick start Guid
- GeoSwath Plus Navigation A Quick start Guid

GeoSwath Plus. Operation Manual

Arifin, Muh. Ali, (2008), Pengolahan Data Multibeam Echosounder Menggunakan Perangkat Lunak Caris Hips 6.0 Untuk Menentukan Kontur Kedalaman (Studi Kasus Di Perairan Bakaheuni, Lampung), Tugas akhir, STTAL, Jakarta